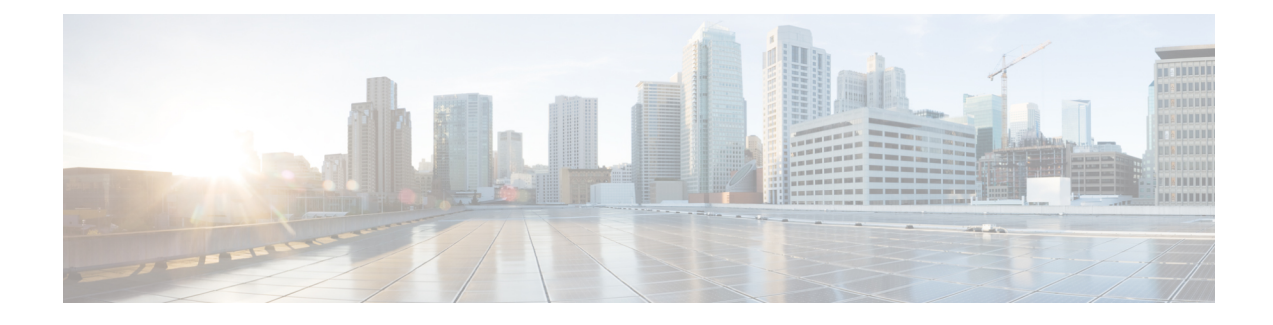

## **Automatic Protection Switching Configuration**

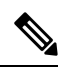

**Note** Automatic Protection Switching is *not* supported on the Cisco ASR 900 RSP3 module.

Automatic protection switching (APS) is a protection mechanism for SONET networks that enables SONET connections to switch to another SONET circuit when a circuit failure occurs. A protect interface serves as the backup interface for the working interface. When the working interface fails, the protect interface quickly assumes its traffic load.

- Automatic Protection [Switching,](#page-0-0) on page 1
- Inter Chassis [Redundancy](#page-1-0) Manager, on page 2
- [Limitations,](#page-1-1) on page 2
- Automatic Protection Switching Interfaces [Configuration,](#page-2-0) on page 3
- [Configuring](#page-2-1) a Working Interface, on page 3
- [Configuring](#page-3-0) a Protect Interface, on page 4
- [Configuring](#page-3-1) Other APS Options, on page 4
- Stateful MLPPP [Configuration](#page-5-0) with MR-APS Inter-Chassis Redundancy, on page 6
- Monitoring and [Maintaining](#page-5-1) APS, on page 6

### <span id="page-0-0"></span>**Automatic Protection Switching**

The protection mechanism used for this feature is "1+1, Bidirectional, nonrevertive" as described in the Bellcore publication "TR-TSY-000253, SONET Transport Systems; Common Generic Criteria, Section 5.3." In the 1+1 architecture, there is one working interface (circuit) and one protect interface, and the same payload from the transmitting end is sent to both the receiving ends. The receiving end decides which interface to use. The line overhead (LOH) bytes (K1 and K2) in the SONET frame indicate both status and action.

The protect interface is configured with the IP address of the router that has the working interface. The APS Protect Group Protocol, which runs on top of UDP, provides communication between the process controlling the working interface and the process controlling the protect interface. Using this protocol, interfaces can be switched because of a router failure, degradation or loss of channel signal, or manual intervention. In bidirectional mode, the receive and transmit channels are switched as a pair.

Two SONET/SDH connections are required to support APS. In a telco environment, the SONET/SDH circuits must be provisioned as APS. You must also provision the operation (for example, 1+1), mode (for example, bidirectional), and revert options (for example, no revert). If the SONET/SDH connections are homed on two separate routers (the normal configuration), an out of band (OOB) communications channel between the two routers needs to be set up for APS communication.

When configuring APS, we recommend that you configure the working interface first. Normal operation with 1+1 operation is to configure it as a working interface. Also configure the IP address of the interface being used as the APS OOB communications path.

APS uses Protect Group Protocol (PGP) between working and protect interfaces. The protect interface APS configuration should include an IP address of a loopback interface on the same router to communicate with the working interface using PGP. Using the PGP, POS interfaces can be switched in case of a degradation or loss of channel signal, or manual intervention. In bidirectional mode, the receive and transmit channels are switched as a pair.

In bidirectional APS the local and the remote connections negotiate the ingress interface to be selected for the data path. The egress interface traffic is not transmitted to both working and protect interfaces.

#### <span id="page-1-0"></span>**Inter Chassis Redundancy Manager**

ICRM provides these capabilities for stateful MLPPP with MR-APS Inter-Chassis Redundancy implementation:

- Node health monitoring for complete node, PE, or box failure detection. ICRM also communicates failures to the applications registered with an ICRM group.
- Reliable data channels to transfer the state information.
- Detects active RP failure as node failure and notifies the controllers.

ICRM on the standby RP re-establishes the communication channel with peer node if the active RP fails.

For instructions on how to configure ICRM, see Stateful MLPPP [Configuration](#page-5-0) with MR-APS Inter-Chassis [Redundancy.](#page-5-0)

### <span id="page-1-1"></span>**Limitations**

- Starting Cisco IOS XE Release 3.11, APS is supported with CES.
- The APS group number range supported on the RSP2 module in aps group *group-number* **acr** command is 1-191.
- APS is *not* supported with ATM.
- APS is *not* supported with IMA.
- APS is *not* supported with POS.
- APS supports HDLC, PPP, and MLPPP encapsulation.
- ATM Layer 2 AAL0 and AAL5 encapsulation types are supported.
- APS is only supported on MLP and serial interfaces on the OC-3 interface module.
- You can perform a force switchover to overcome the following limitations:
	- An interface module OIR, either through physical or software causes the APS switchover time to be higher (500-600ms).

Ш

- Shut or no shut of the port may lead to higher APS switchover time.
- Removal of the active working or protect interface may lead to higher APS switchover time.

### <span id="page-2-0"></span>**Automatic Protection Switching Interfaces Configuration**

The following sections describe how to configure APS interfaces:

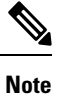

We recommend that you configure the working interface before the protected interface in order to prevent the protected interface from becoming the active interface and disabling the working interface.

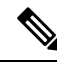

For information about configuring optical interfaces for the first time, see the Cisco ASR 903 Series Router Chassis Configuration Guide. **Note**

### <span id="page-2-1"></span>**Configuring a Working Interface**

To configure a working interface, use the following commands beginning in global configuration mode.

#### **Before you begin**

To configure the controller in SDH mode, see [Configuring](http://www.cisco.com/c/en/us/td/docs/routers/asr903/software/guide/chassis/xe-3s/asr900-router-cfg-book/OC_Ifc_Module.html#pgfId-1765139) Optical Interface Modules.

#### **Procedure**

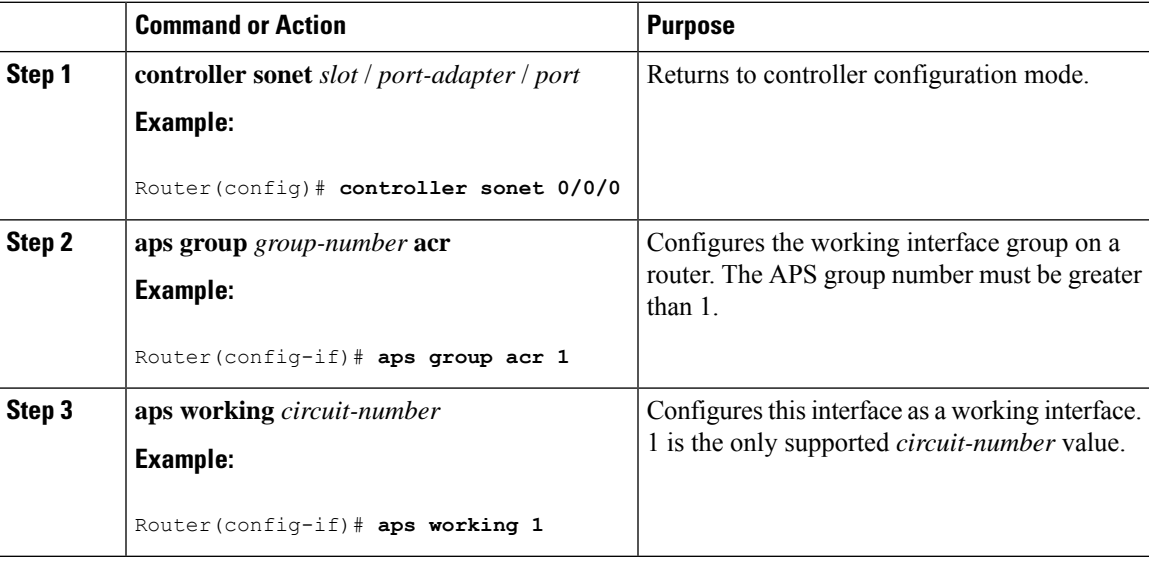

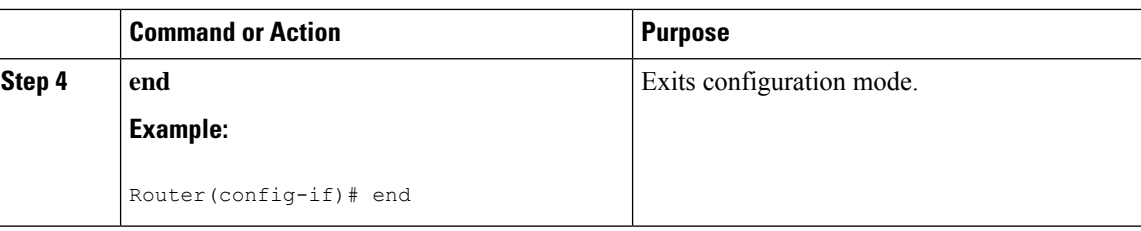

## <span id="page-3-0"></span>**Configuring a Protect Interface**

To configure a protect interface, use the following commands beginning in global configuration mode.

#### **Before you begin**

To configure the controller in SDH mode, see [Configuring](http://www.cisco.com/c/en/us/td/docs/routers/asr903/software/guide/chassis/xe-3s/asr900-router-cfg-book/OC_Ifc_Module.html#pgfId-1765139) Optical Interface Modules.

#### **Procedure**

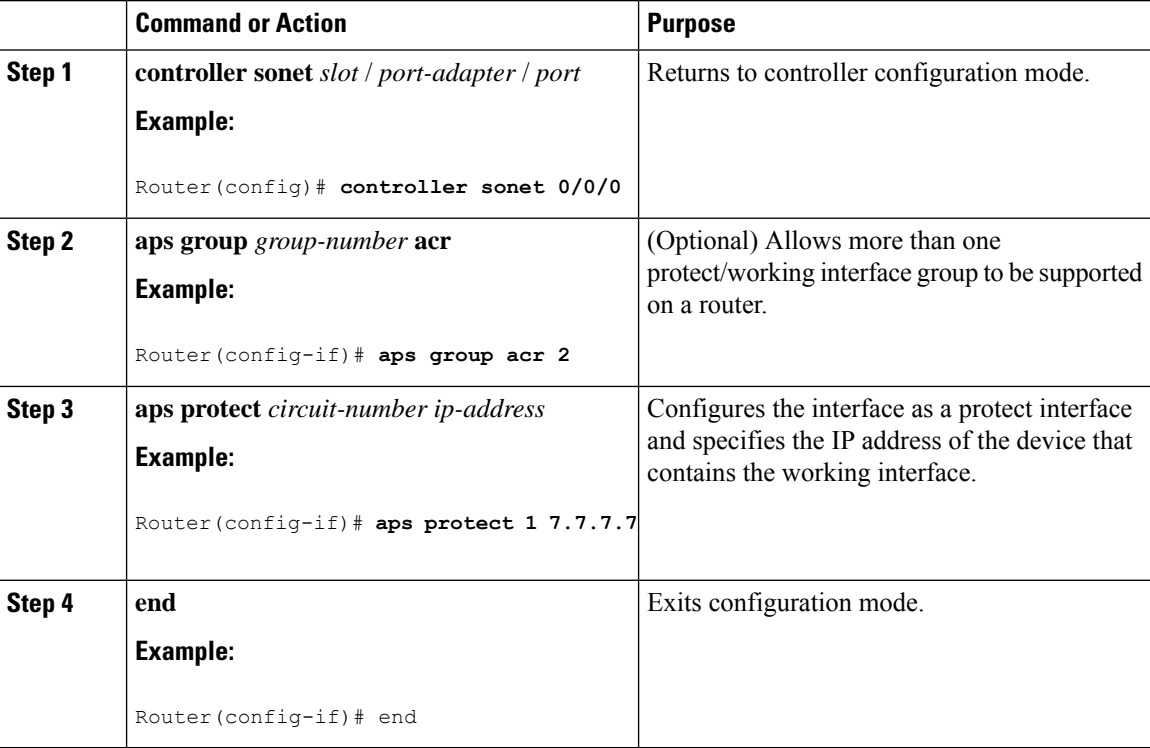

## <span id="page-3-1"></span>**Configuring Other APS Options**

To configure the other APS options, use any of the following optional commands in interface configuration mode.

 $\mathbf l$ 

#### **Procedure**

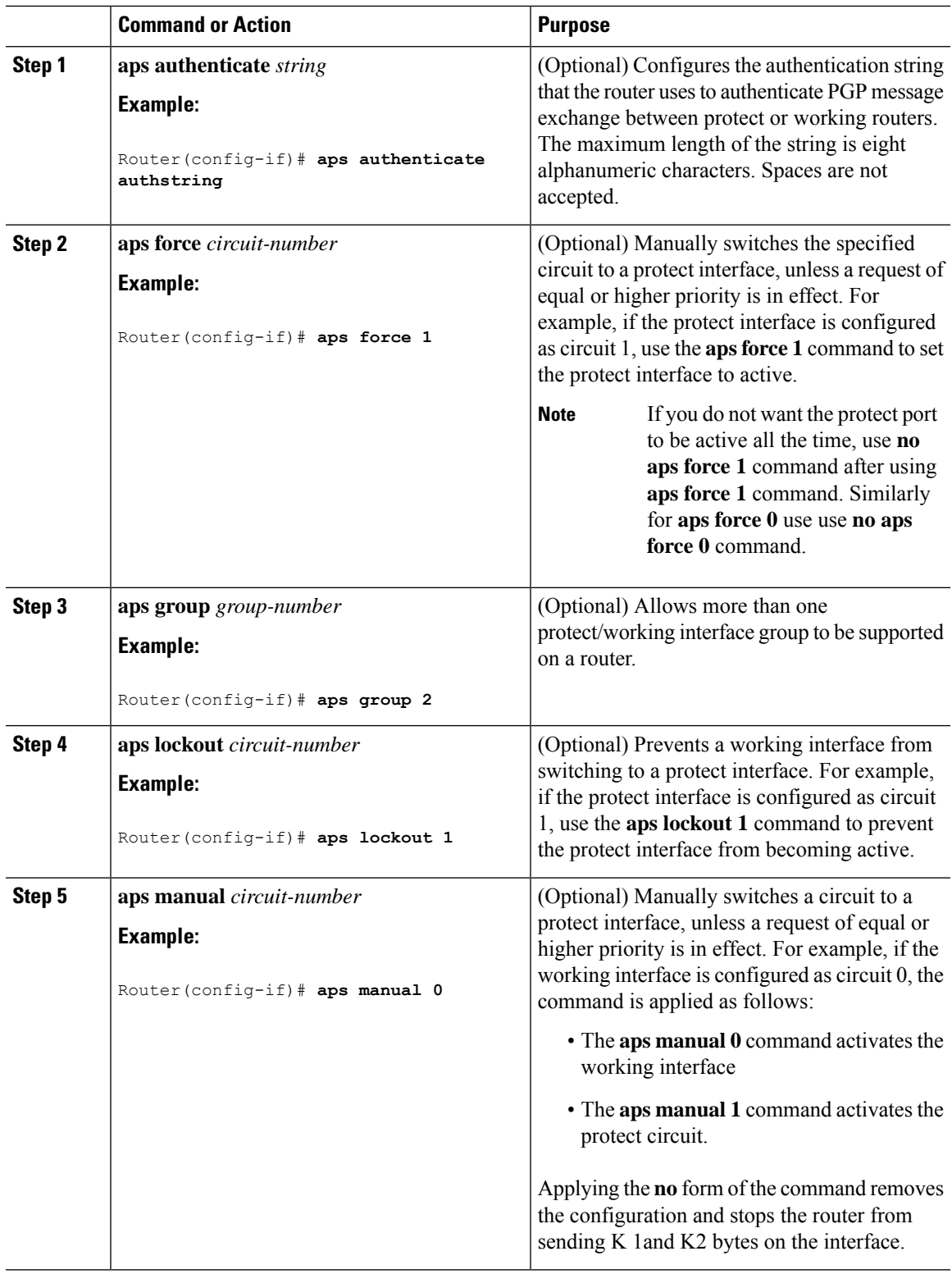

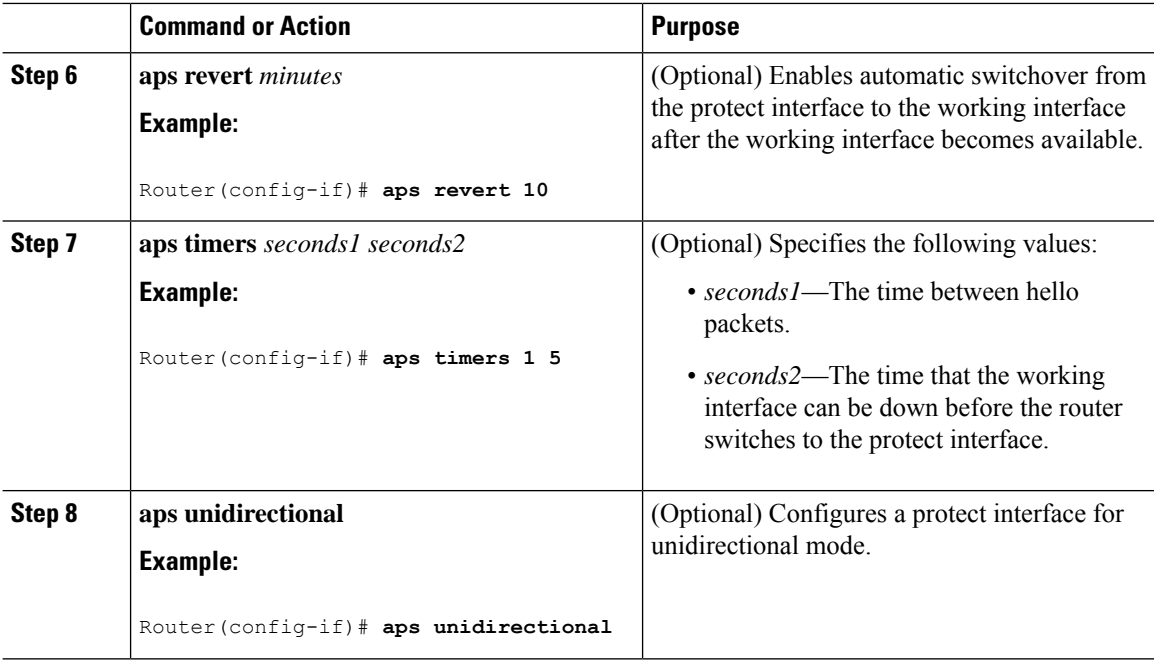

#### **Example**

```
Router# configure terminal
Router# interface gigabit ethernet 0/1/0
Router(config-if)# aps force 1
Ruter(config-if)# aps unidirectional
```
# <span id="page-5-1"></span><span id="page-5-0"></span>**Stateful MLPPP Configuration with MR-APS Inter-Chassis Redundancy**

The Cisco ASR 903 Router supports Stateful MLPPP with Inter-Chassis Redundancy. For information on how to configure this feature, see [http://www.cisco.com/en/US/docs/ios/wan/configuration/guide/wan\\_mlppp\\_mr\\_aps.html.](http://www.cisco.com/en/US/docs/ios/wan/configuration/guide/wan_mlppp_mr_aps.html)

### **Monitoring and Maintaining APS**

To provide information about system processes, the Cisco IOS software includes an extensive list of EXEC commands that begin with the word show, which, when executed, display detailed tables of system information. Following is a list of some of the common show commands for the APS feature.

To display the information described, use these commands in privileged EXEC mode.

- Use the **show aps** command to display information about APS.
- Use the **show controller sonet** *slot* command to display information about the controller port.

• use the **show interfaces** command to display information about the interface.

For more information about these commands, see the *Cisco IOS Interface and Hardware Component Command Reference*.

I